Spalten im Budcon (inkl. Vergleich Super X) Stand: 23.05.2024

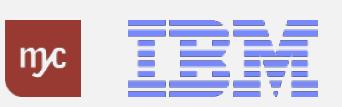

# Definition der Kontierungsobjekte

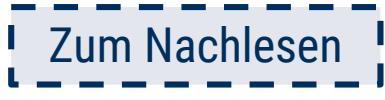

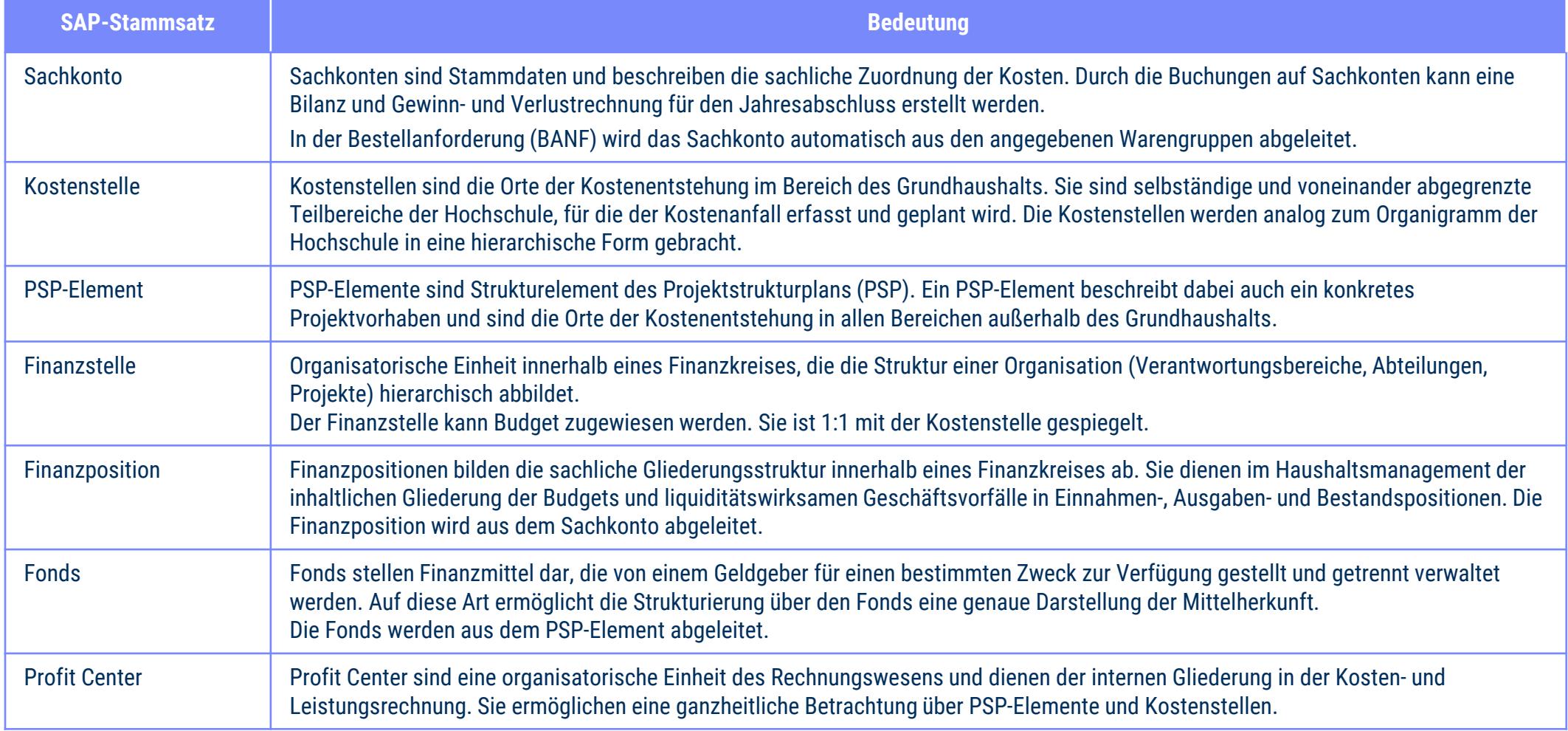

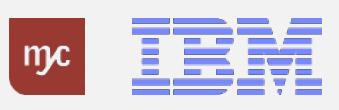

## Auswertung Budget-Obligo-Ist – Budcon Haushalt I

- Der Budcon stellt die Budgetwerte auf den HHM-Kontierungsobjekten dem Ist-Verbrauch gegenüber.
- Der Ausweis der Budget- und Ist-Buchungen erfolgt immer für eine Finanzposition gruppiert nach Fonds oder Finanzstelle.
- Der dezentrale Budcon wurde speziell für die dezentrale Anwendung optimiert und weist die folgenden Spalten auf:

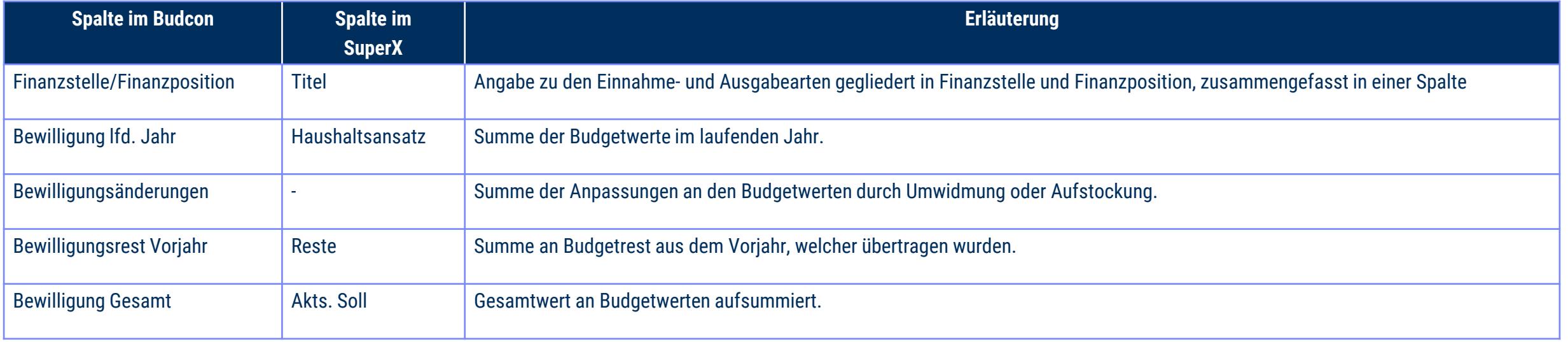

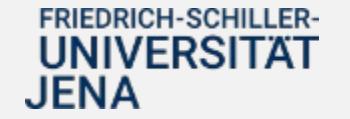

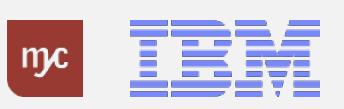

## Auswertung Budget-Obligo-Ist – Budcon Haushalt II

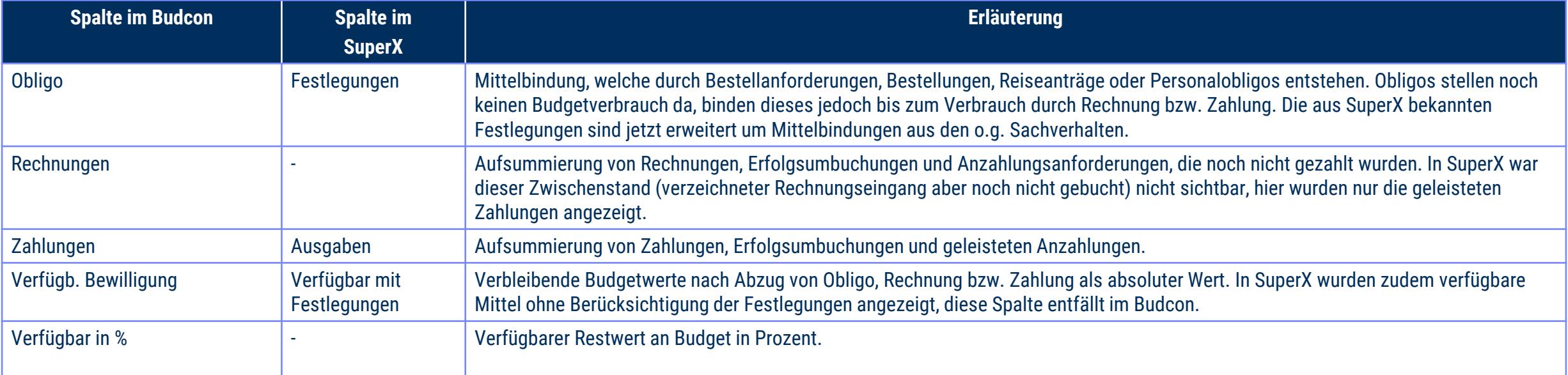

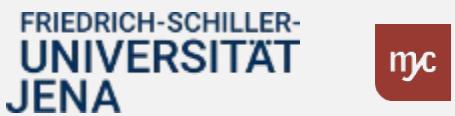

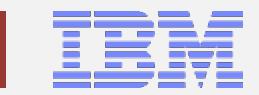

#### Auswertung Budget-Obligo-Ist – Budcon Drittmittel I

- Der Budcon stellt die Budgetwerte auf den Drittmittel-Kontierungsobjekten dem Ist-Verbrauch gegenüber.
- Der Ausweis der Budget- und Ist-Buchungen erfolgt immer für eine Finanzposition gruppiert nach Fonds oder Finanzstelle.
- Der dezentrale Budcon wurde speziell für die dezentrale Anwendung optimiert und weist im Drittmittelkontext die folgenden Spalten auf.
- Darstellung der Buchungen nach mittelgeberspezifischen Ausgabearten/Finanzpositionen zur Abbildung der Bewilligung

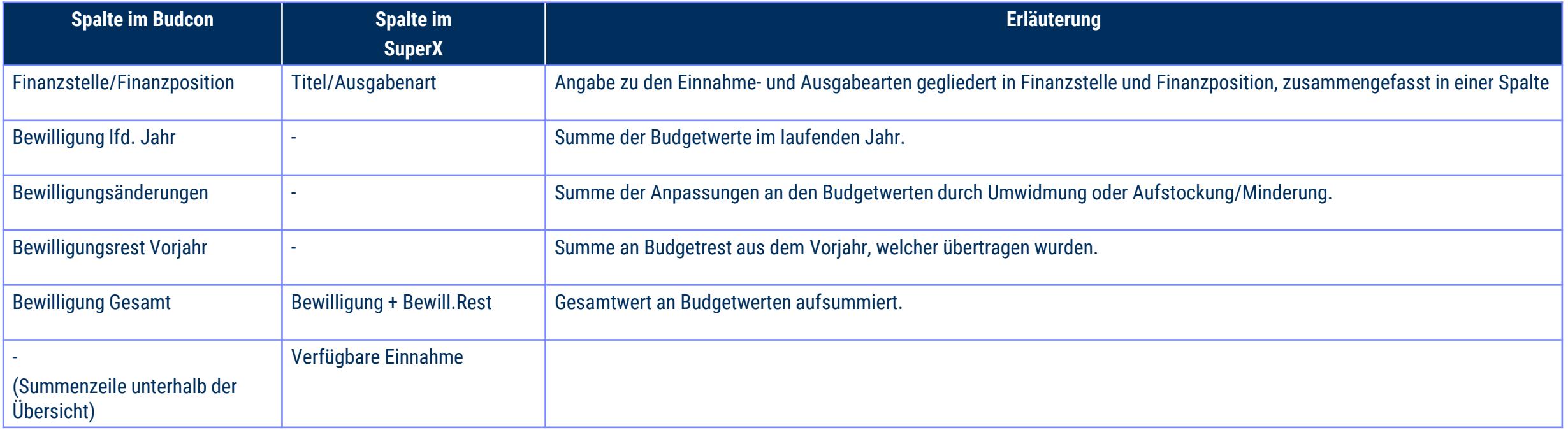

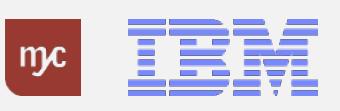

## Auswertung Budget-Obligo-Ist – Budcon Drittmittel II

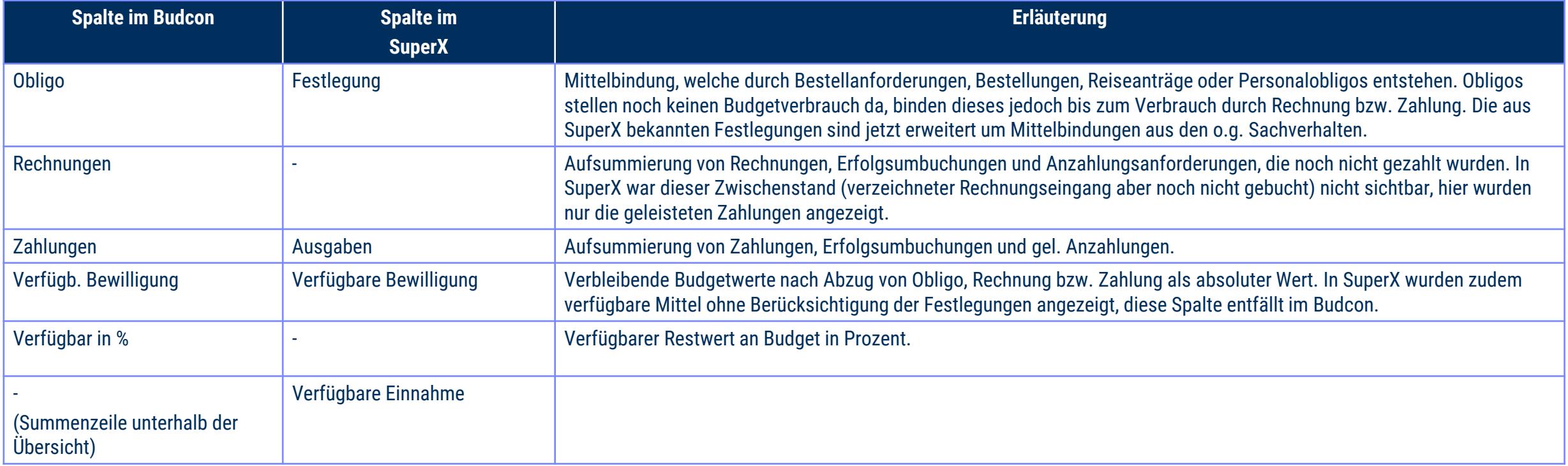

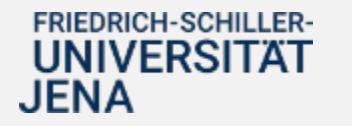

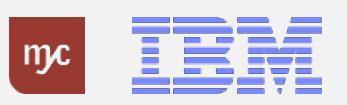

## Weitere hilfreiche Spalten im Budcon Einzelpostenbeleg

Im Einzelpostenbeleg (Doppelklick auf eine Zeile der Budconansicht) besteht die Möglichkeit, weitere Spalten einzublenden. Wie dies möglich ist, finden Sie im Handout "Layout Budcon [anpassen" auf den Wikiseiten: E-Learning Übersicht Haushalt & Drittmittel -](https://wiki.uni-jena.de/pages/viewpage.action?pageId=120422542) Knowledgebase Finanzen & Beschaffung - FSUJ Wiki (uni-jena.de)

Die Tabelle unten listet einige Spalten auf, die für Sie bei der Verwendung des Budcon hilfreich sind und die Sie sich in Ihrem Layout hinzufügen können.

Beachten Sie: in den Spalten können Sie durch Rechtsklick im Spaltenkopf und die Option "Filter setzen" Zeilen auf von Ihnen gewünschte Werte einschränken (z.B. Zeilen eines Lieferanten in der Spalte "Lieferant")

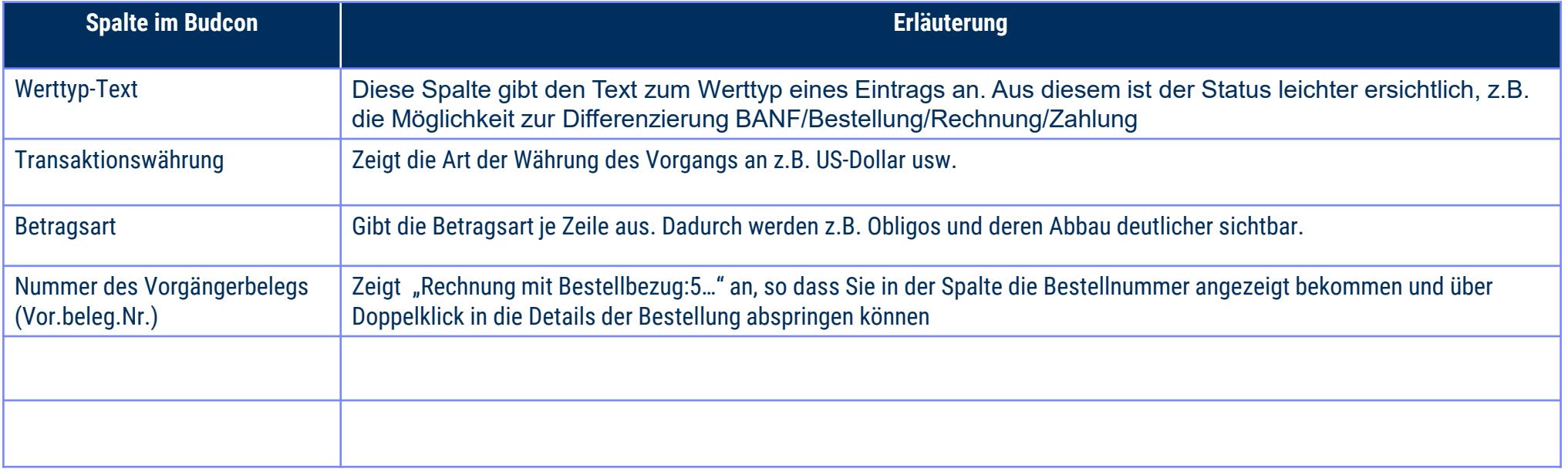

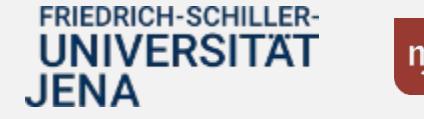

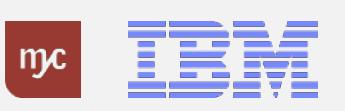

# Erläuterung der Belegnummern

In SAP sind Belege je nach Vorgang an ihren Nummern unterscheidbar. Diese Nummern sind auch im Budcon angezeigt. Sie tragen die folgenden Informationen:

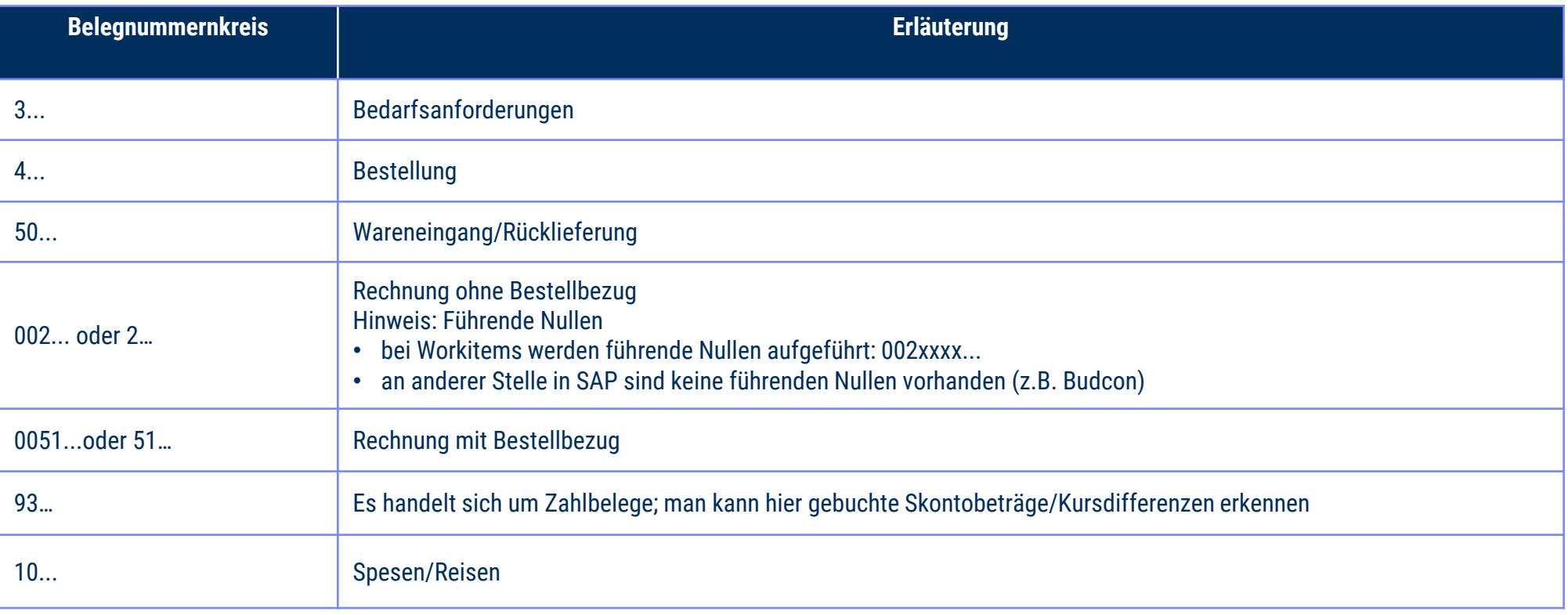

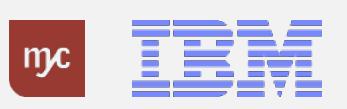